# CDN 2.1

- [Описание](#page-0-0)
- [Группировка узлов CDN](#page-0-1)
- $\bullet$ [Выделение узлов под задачи транскодинга](#page-0-2)
	- [Профили транскодинга](#page-0-3)
		- [Параметры профиля](#page-1-0)
	- [В каких случаях поток транскодируется на Edge сервере](#page-2-0)
- [Выбор маршрута для воспроизведения потока](#page-2-1)
	- [Пример распределения потоков в CDN с использованием Transcoder узлов](#page-6-0)
	- [Получение информации о маршрутах с помощью REST API](#page-7-0)
		- [REST-методы и статусы ответа](#page-7-1)
			- [Параметры](#page-7-2)
	- [Примеры разбора маршрутов воспроизведения потока](#page-8-0)
		- [Воспроизведение потока с Origin без транскодинга при совпадении профилей публикации и воспроизведения](#page-8-1)
		- [Воспроизведение потока с Transcoder с транскодингом звука](#page-9-0)
		- [Воспроизведение потока с Transcoder с транскодингом видео](#page-10-0)
- [Авторизация узлов в CDN](#page-11-0)
- [Обратная совместимость с CDN 2.0](#page-11-1)
- $\bullet$ [Ограничения](#page-11-2)

# <span id="page-0-0"></span>Описание

Новая реализация CDN 2.1 отличается от [CDN 2.0](https://docs.flashphoner.com/display/WCS5RU/CDN+2.0) дополнительными возможностями:

- разделение узлов CDN по географическому (EU, US) или другому признаку при помощи групп
- выделение узлов под задачи транскодинга, назначая таким узлам роль Transcoder

# <span id="page-0-1"></span>Группировка узлов CDN

Серверы в CDN могут быть объединены в группу по географическому (расположение), аппаратному (использование GPU для транскодинга) и другим признакам. Группа указывается в файле настроек [flashphoner.properties](https://docs.flashphoner.com/pages/viewpage.action?pageId=1049300) при помощи параметра

cdn\_groups=group1

Один и тот же сервер может входить в несколько групп. Допустим, сервер находится в Европе и используется для транскодинга при помощи GPU:

cdn\_groups=EU,GPU

Группы узлов используются при выборе маршрута для воспроизведения потока

Серверы, для которых не задана группа, считаются принадлежащими к одной группе

### <span id="page-0-2"></span>Выделение узлов под задачи транскодинга

Чтобы не загружать серверы, используемые для публикации и просмотра видео в крупной разветвленной CDN, задачами транскодинга, целесообразно выделить под эти задачи узлы с повышенной вычислительной мощностью. Для таких узлов,, кроме Origin и Edge, добавлена роль Transcoder.

cdn\_role=transcoder

Узел Transcoder не должен использоваться для публикации или воспроизведения потока. Он взаимодействует с Origin и Edge серверами следующим образом:

1. Поток буликуется на Origin сервер.

- 2. Transcoder забирает с Origin поток по запросу Edge сервера.
- 3. Transcoder транскодирует поток в соответствии с настройками, указанными Edge сервером.

4. Edge забирает с Transcoder поток для воспроизведения.

Конкретный узел для транскодирования выбирается при выборе маршрута для воспроизведения потока.

<span id="page-0-3"></span>Профили транскодинга

Для настройки транскодинга на Edge сервере используются профили. Файл профилей транскодинга cdn\_profiles.yml должен располагаться в каталоге /usr/local/FlashphonerWebCallServer/conf:

profiles: -webrtc-144: audio: codec : opus rate : 48000 channels : 2 video: width : 256 height : 144 codecImpl : OPENH264

При запросе на воспроизведение потока, транскодированного по указанному профилю, имя профиля должно быть добавлено к имени потока, например

test-webrtc-144

Рекомендуется для удобства задавать имена профилей, начинающиеся с дефиса.

#### <span id="page-1-0"></span>Параметры профиля

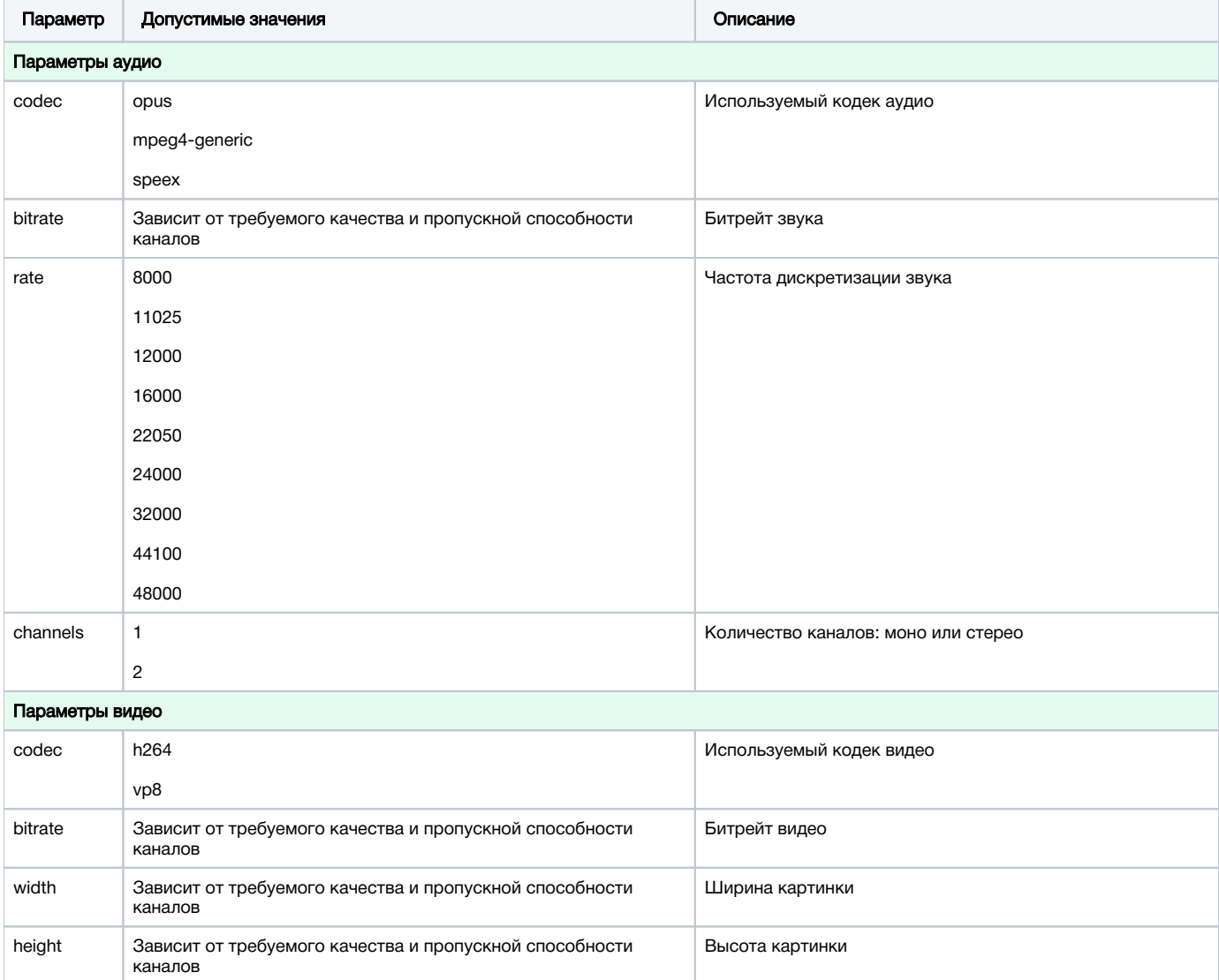

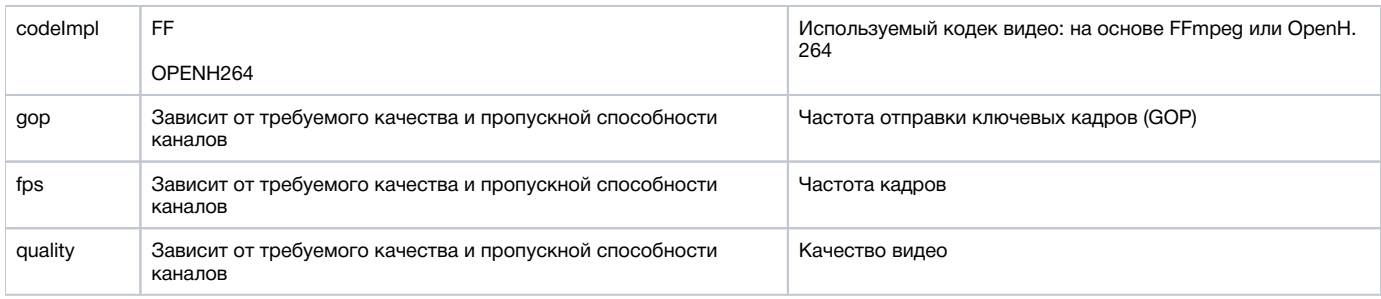

### <span id="page-2-0"></span>В каких случаях поток транскодируется на Edge сервере

Транскодинг потока на Edge сервере включается в следующих случаях:

1. Если приоритет видео кодека в настройках сервера выше, чем видео кодека, указанного в настройках профиля транскодирования. Например, при использовании профиля

 -opus-vp8: audio: codec : opus rate : 48000 channels : 2 video: width : 320 height : 240 gop : 60 fps : 30 codec : vp8 codecImpl : FF

#### и настройки Edge сервера

```
codecs=opus,...,h264,vp8,flv,mpv
```
VP8 поток будет транскодирован в H264, поскольку приоритет данного кодека выше.

2. Если аудио кодека или частоты дискретизации, указанных в настройках профиля, нет в SDP подписчика, аудио дорожка будет транскодирована в один из форматов, поддерживаемых подписчиком.

### <span id="page-2-1"></span>Выбор маршрута для воспроизведения потока

Маршруты в CDN строятся на основе периодических рассылок следующих данных:

- Origin рассылает узлам с ролью Transcoder и Edge информацию об опубликованных потоках;
- Transcoder рассылает узлам с ролью Edge в пределах той же группы информацию о потоках, которые уже захвачены им с Origin;
- Еdge не рассылает ничего и всегда является конечной точкой маршрута.

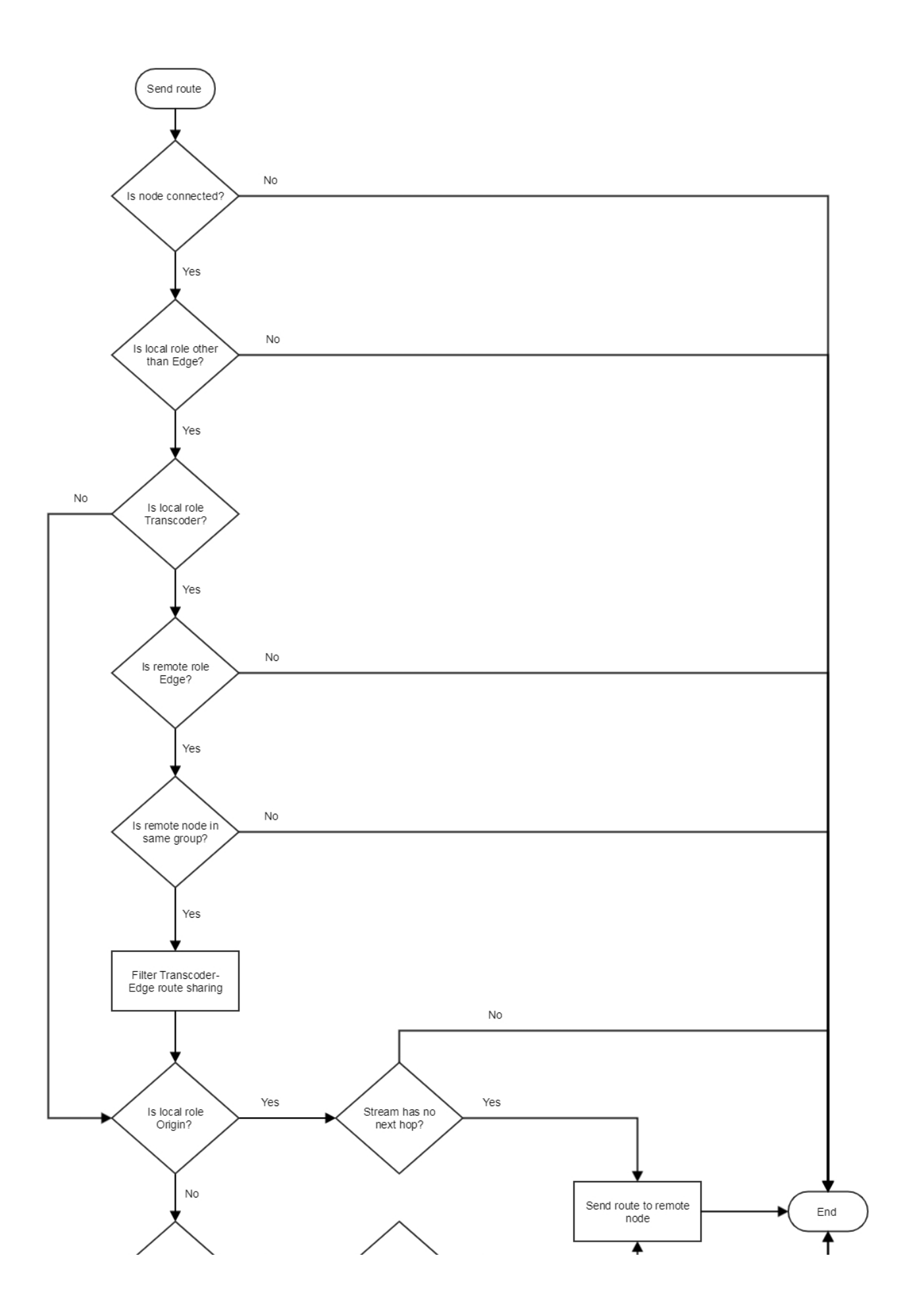

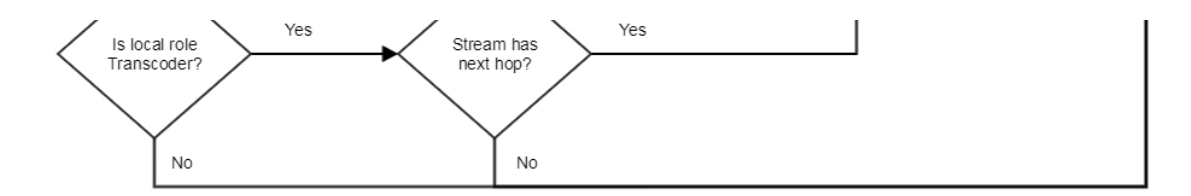

Маршрут для воспроизведения потока на Edge сервере выбирается следующим образом:

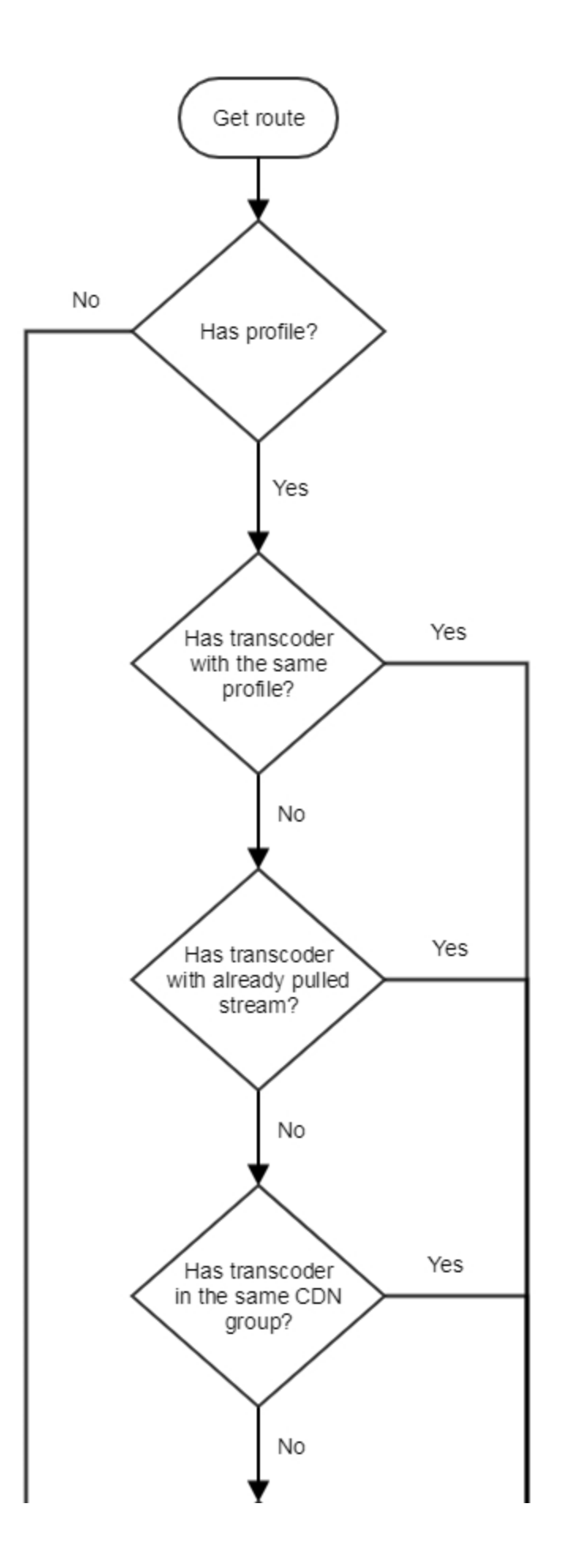

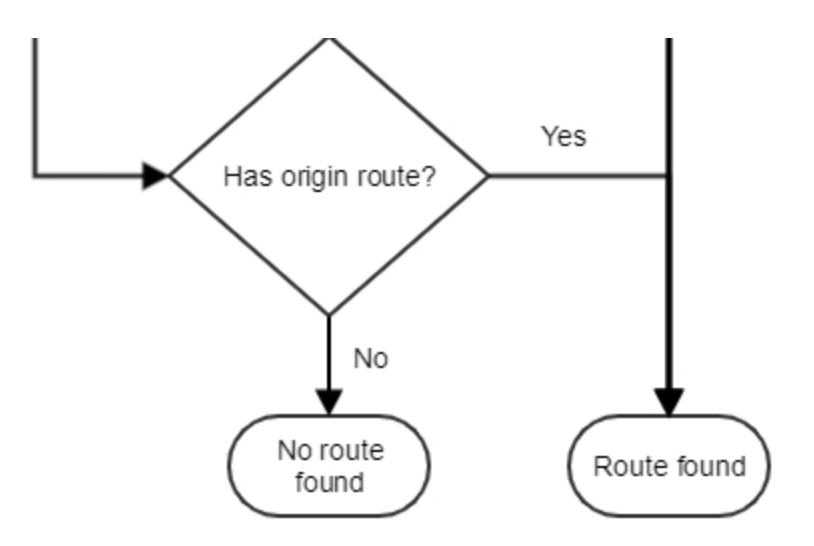

1. Если на Edge сервере настроен профиль транскодирования:

1.1. Если на Transcoder в одной группе с Edge есть поток с таким именем:

1.1.1. Если поток уже транскодируется по указанному профилю, Edge забирает поток с Transcoder

1.1.2. Если поток транскодируется по другому профилю:

1.1.2.1. Поток транскодируется по указанному профилю

1.1.2.2. Edge забирает поток с Transcoder

1.2. Если Transcoder в одной группе с Edgeможет забрать запрошенный поток с Origin:

1.2.1. Transcoder забирает поток с Origin

1.2.2. Поток транскодируется по указанному профилю

1.2.3. Edge забирает поток с Transcoder

1.3.В остальных случаях Edge забирает поток с Origin

2. Если на Edge сервере не настроен профиль транскодирования, Edge забирает поток с Origin

# <span id="page-6-0"></span>Пример распределения потоков в CDN с использованием Transcoder узлов

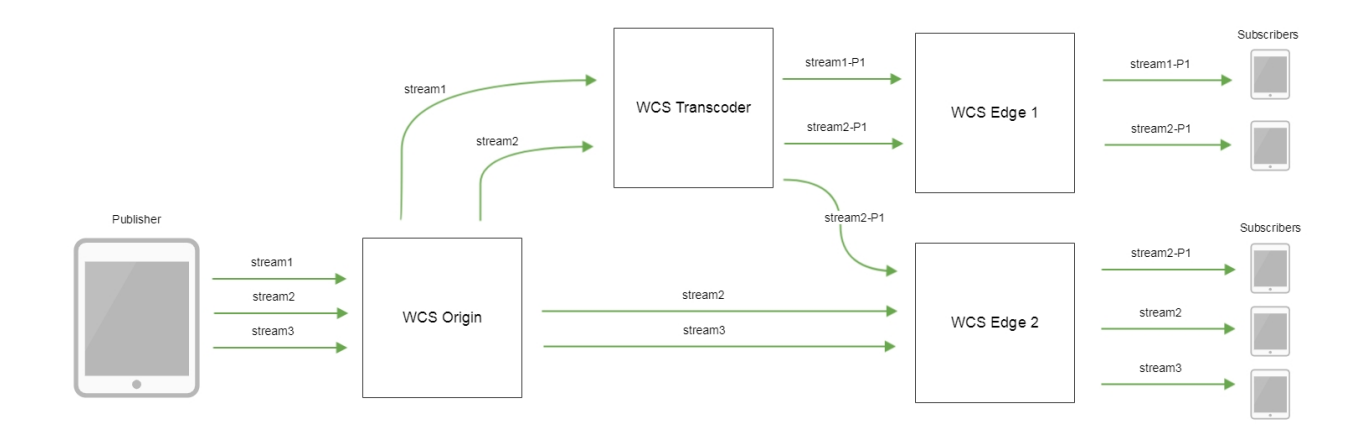

- stream1, stream2, stream3 потоки. опубликованные на Origin
- stream1-P1 поток stream1, транскодированный по профилю P1
- stream2-P1 -поток stream1, транскодированный по профилю P2

### <span id="page-7-0"></span>Получение информации о маршрутах с помощью REST API

Для получения информации о маршрутах используется REST API запрос/cdn/stream/show\_routes

REST-запрос должен быть HTTP/HTTPS POST запросом в таком виде:

- HTTP:http://test.flashphoner.com:8081/rest-api/cdn/stream/show\_routes
- HTTPS:https://test.flashphoner.com:8444/rest-api/cdn/stream/show\_routes

Здесь:

- test.flashphoner.com адрес WCS-сервера
- 8081 стандартный REST / HTTP порт WCS-сервера
- 8444 стандартный HTTPS порт
- rest-api обязательная часть URL
- /cdn/show\_stream\_routes используемый REST-метод

#### <span id="page-7-1"></span>REST-методы и статусы ответа

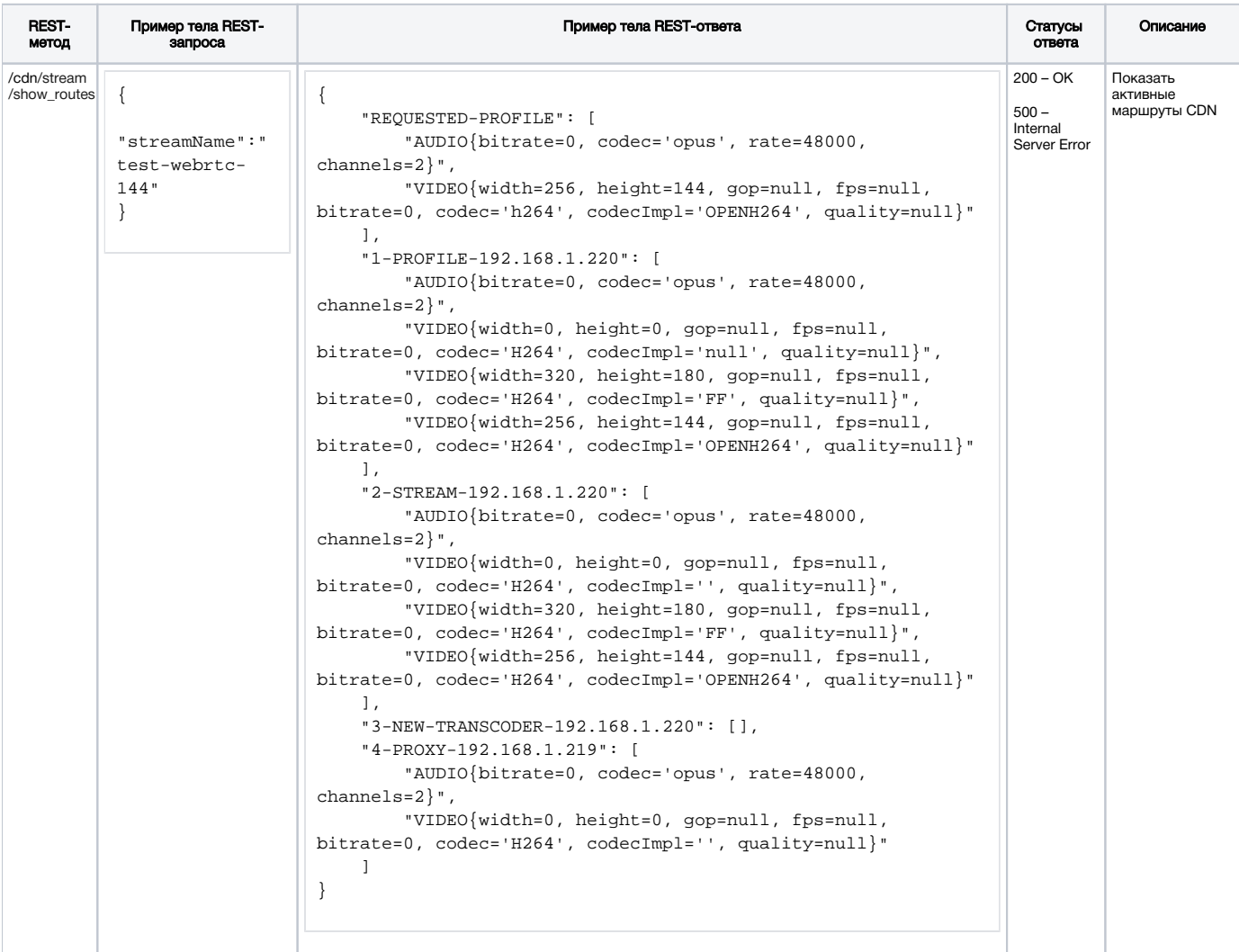

#### <span id="page-7-2"></span>Параметры

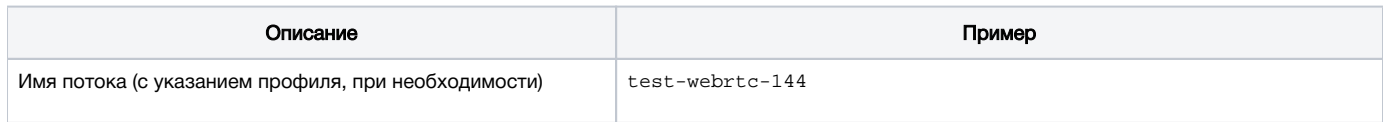

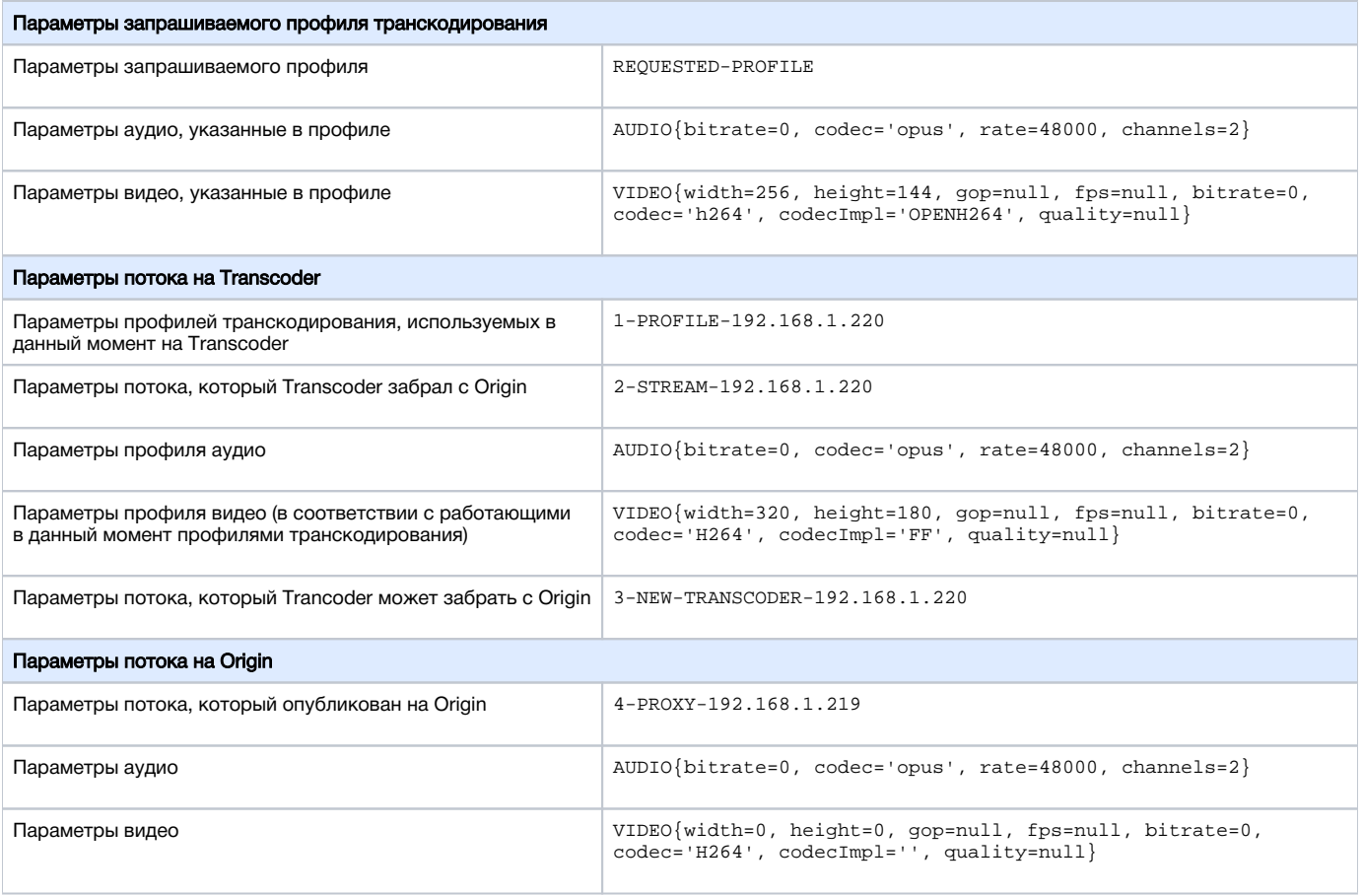

### <span id="page-8-0"></span>Примеры разбора маршрутов воспроизведения потока

Рассмотрим несколько примеров построения маршрутов для воспроизведения потока в CDN.

В качестве примера возьмем CDN из трех узлов:

- 192.168.1.219 Origin
- 192.168.1.220 Transcoder
- 192.168.1.221 Edge

На Origin публикуется WebRTC H264+opus (48 кГц, стерео) поток test

#### <span id="page-8-1"></span>Воспроизведение потока с Origin без транскодинга при совпадении профилей публикации и воспроизведения

Воспроизводим поток test на Edge по профилю

```
 -webrtc-opus-video-proxy:
 audio:
   codec : opus
   rate : 48000
   channels : 2
 video:
    codec: h264
```
В ответ на запрос

```
http://192.168.1.221:8081/rest-api/cdn/stream/show_routes
{
     "streamName": "test-webrtc-opus-video-proxy"
}
```
получаем:

1. Запрашиваемый профиль:

```
 "REQUESTED-PROFILE": [
    "AUDIO{bitrate=0, codec='opus', rate=48000, channels=2}",
    "VIDEO{width=0, height=0, gop=null, fps=null, bitrate=0, codec='h264', codecImpl='null', quality=null}"
 ],
```
2. Поток захватывается с Origin:

```
 "1-PROXY-PROFILE-192.168.1.219": [
     "AUDIO{bitrate=0, codec='opus', rate=48000, channels=2}",
     "VIDEO{width=0, height=0, gop=null, fps=null, bitrate=0, codec='H264', codecImpl='', quality=null}"
 ],
```
3. Поток может быть захвачен через Transcoder

"2-NEW-TRANSCODER-192.168.1.220": [],

4. Но захвачен с Origin, поскольку параметры публикации потока совпадают с запрошенными параметрами воспроизведения:

```
 "3-PROXY-192.168.1.219": [
    "AUDIO{bitrate=0, codec='opus', rate=48000, channels=2}",
     "VIDEO{width=0, height=0, gop=null, fps=null, bitrate=0, codec='H264', codecImpl='', quality=null}"
 ]
```
#### <span id="page-9-0"></span>Воспроизведение потока с Transcoder с транскодингом звука

Воспроизводим поток test на Edge по профилю

```
 -webrtc-pcma-video-proxy:
 audio:
   codec : pcma
   rate : 8000
   channels : 1
```
В ответ на запрос

```
http://192.168.1.221:8081/rest-api/cdn/stream/show_routes
{
     "streamName": "test-webrtc-pcma-video-proxy"
}
```
получаем:

1. Запрашиваемый профиль:

```
 "REQUESTED-PROFILE": [
     "AUDIO{bitrate=0, codec='pcma', rate=8000, channels=1}"
 ],
```
2. На Transcoder создан профиль транскодирования:

```
 "1-PROFILE-192.168.1.220": [
    "AUDIO{bitrate=0, codec='opus', rate=48000, channels=2}",
     "VIDEO{width=0, height=0, gop=null, fps=null, bitrate=0, codec='H264', codecImpl='null', quality=null}",
     "AUDIO{bitrate=0, codec='PCMA', rate=8000, channels=1}"
 ],
```
3. Поток захватывается через Transcoder

```
 "2-STREAM-192.168.1.220": [
     "AUDIO{bitrate=0, codec='opus', rate=48000, channels=2}",
     "VIDEO{width=0, height=0, gop=null, fps=null, bitrate=0, codec='H264', codecImpl='null', quality=null}",
     "AUDIO{bitrate=0, codec='PCMA', rate=8000, channels=1}"
 ],
 "3-NEW-TRANSCODER-192.168.1.220": [],
```
4. Параметры публикации потока на Origin:

```
 "3-PROXY-192.168.1.219": [
    "AUDIO{bitrate=0, codec='opus', rate=48000, channels=2}",
    "VIDEO{width=0, height=0, gop=null, fps=null, bitrate=0, codec='H264', codecImpl='', quality=null}"
 ]
```
#### <span id="page-10-0"></span>Воспроизведение потока с Transcoder с транскодингом видео

Воспроизводим поток test на Edge по профилю

```
 -opus-vp8:
 audio:
   codec : opus
   rate : 48000
   channels : 2
 video:
   width : 320
   height : 240
   gop : 60
   fps : 30
    codec : vp8
   codecImpl : FF
```
#### В ответ на запрос

```
http://192.168.1.221:8081/rest-api/cdn/stream/show_routes
{
     "streamName": "test-webrtc-opus-vp8"
}
```
получаем:

1. Запрашиваемый профиль:

```
 "REQUESTED-PROFILE": [
     "AUDIO{bitrate=0, codec='opus', rate=48000, channels=2}",
     "VIDEO{width=320, height=240, gop=60, fps=30, bitrate=0, codec='vp8', codecImpl='FF', quality=null}"
\mathbf{1},
```
2. На Transcoder создан профиль транскодирования:

```
 "1-PROFILE-192.168.1.220": [
     "AUDIO{bitrate=0, codec='opus', rate=48000, channels=2}",
     "VIDEO{width=0, height=0, gop=null, fps=null, bitrate=0, codec='H264', codecImpl='', quality=null}",
     "VIDEO{width=320, height=240, gop=60, fps=30, bitrate=0, codec='VP8', codecImpl='FF', quality=null}"
 ],
```
3. Поток захватывается через Transcoder

```
 "2-STREAM-192.168.1.220": [
     "AUDIO{bitrate=0, codec='opus', rate=48000, channels=2}",
     "VIDEO{width=0, height=0, gop=null, fps=null, bitrate=0, codec='H264', codecImpl='', quality=null}",
     "VIDEO{width=320, height=240, gop=60, fps=30, bitrate=0, codec='VP8', codecImpl='FF', quality=null}"
 ],
 "3-NEW-TRANSCODER-192.168.1.220": [],
```
4. Параметры публикации потока на Origin:

```
 "3-PROXY-192.168.1.219": [
     "AUDIO{bitrate=0, codec='opus', rate=48000, channels=2}",
    "VIDEO{width=0, height=0, gop=null, fps=null, bitrate=0, codec='H264', codecImpl='', quality=null}"
 ]
```
### <span id="page-11-0"></span>Авторизация узлов в CDN

Авторизация узлов, которые пытаются подключиться к CDN, производится по IP-адресу. Адреса узлов, которые могут войти в CDN, должны быть указаны в следующей настройке

cdn\_allowed\_ips=192.168.1.39, 192.168.100.64, 192.168.101.65

Также в этой настройке могут быть указаны маски адресов, например

```
cdn_allowed_ips=192.168.1.39, 192.168.100.0/24
```
Каждый узел CDN, на котором указана данная настройка, будет принимать соединения только от тех узлов, чьи адреса совпадают с перечисленными либо подходят под указанные маски. Соединения с прочими узлами будут отвергнуты.

## <span id="page-11-1"></span>Обратная совместимость с CDN 2.0

Обратная совместимость CDN 2.1 с CDN 2.0 поддерживается для следующих случаев:

1. Edge 2.0 может забирать потоки с Origin 2.1

2. Edge 2.1 может забирать потоки с Origin 2.0

При этом транскодинг работает согласно настройке кодеков и SDP [по принципам, определенным для CDN 2.0.](https://docs.flashphoner.com/display/WCS5RU/CDN+2.0#CDN2.0-CDN)

### <span id="page-11-2"></span>Ограничения

1. Не рекомендуется публиковать поток с одним и тем же именем на двух Origin серверах одной CDN

2. Поток, опубликованный на одном из Origin серверов, следует забирать с этого же Origin или Edge сервера (в том числе через Transcoder сервер), но не с другого Origin сервера в той же CDN.